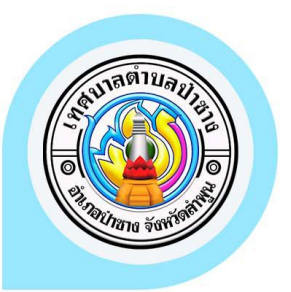

## คู่มือการใช้งานระบบ E-SERVICE<br>แทศบาลตำบลป่าซาง

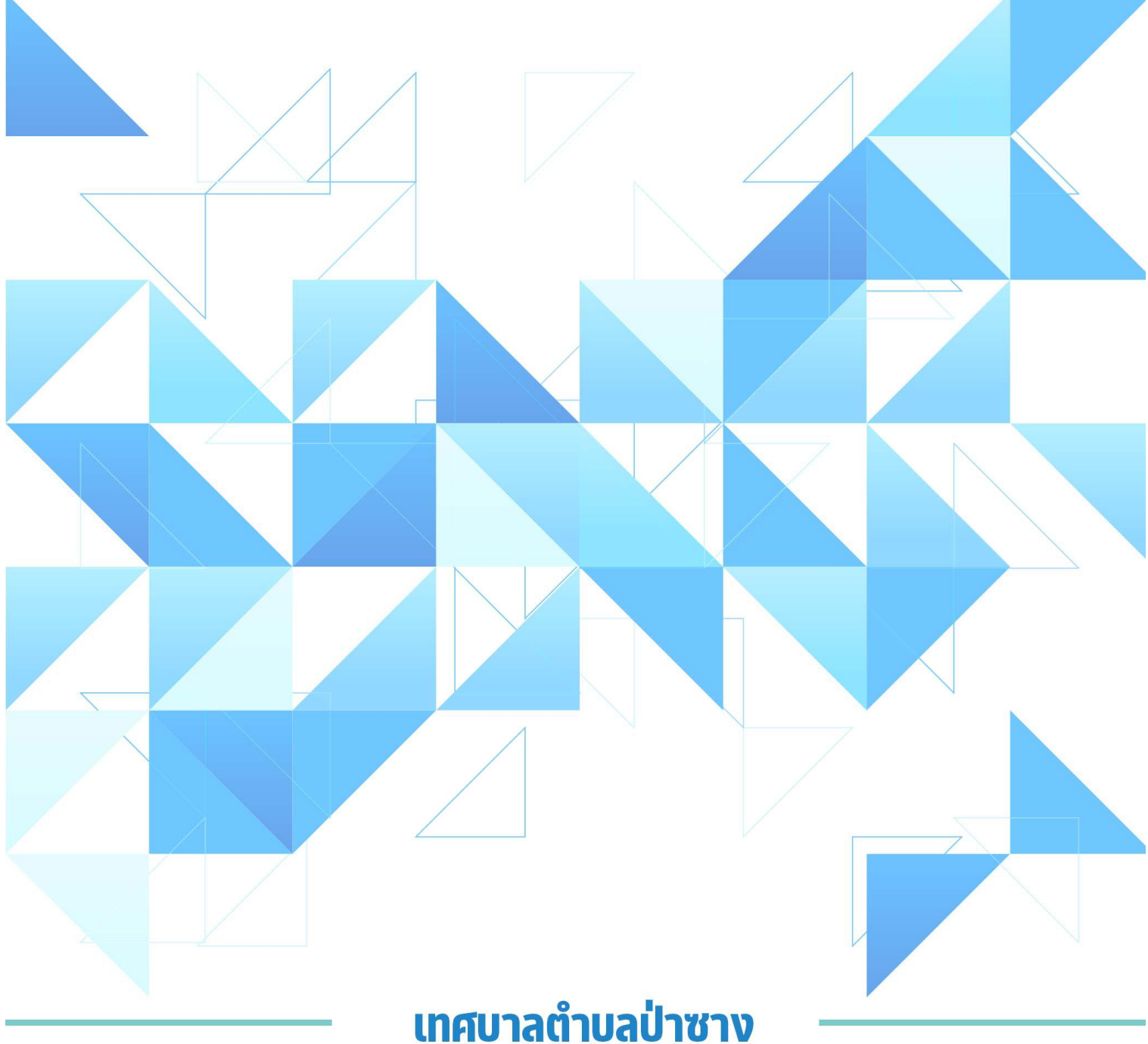

อำเภอป่าซาง จังหวัดลำพูน

## คู่มือการใช้งานระบบ E-service

## ส าหรับประชาชน

- การแจ้งคำร้อง
	- 1. คลิก เพื่อเข้าสู่หน้าเว็บไซต์หลัก

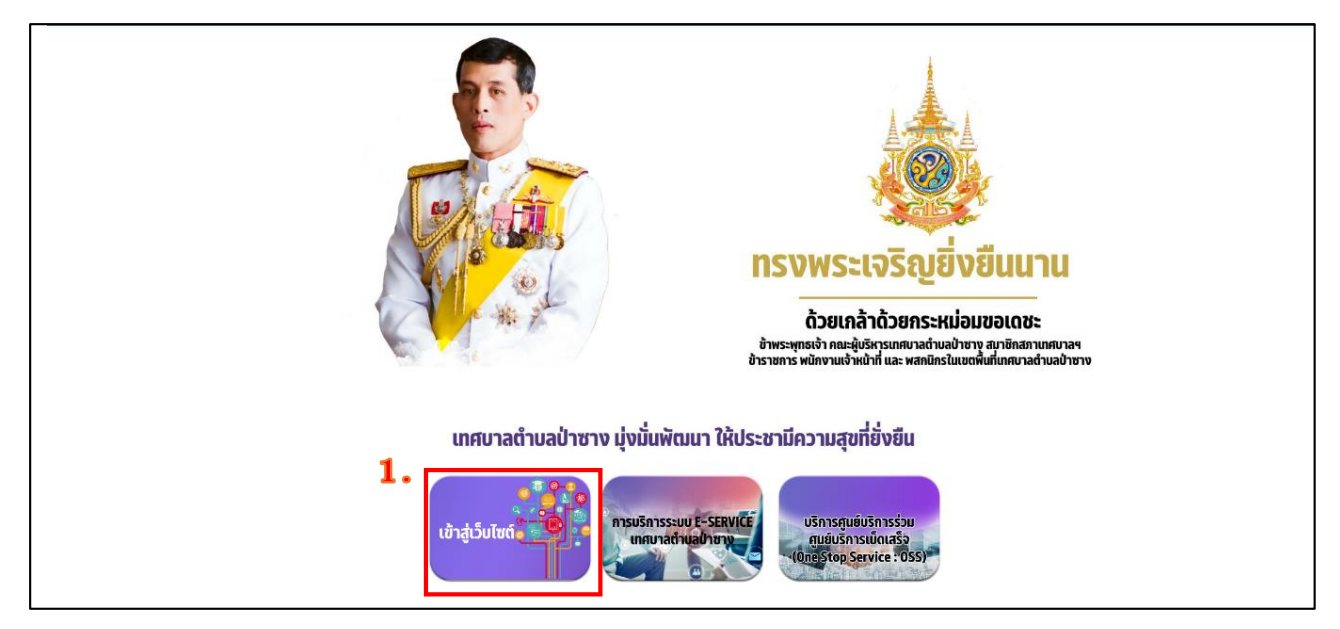

2. เมื่อเข้าสู่หน้าเว็บไซต์หลัก ให้เลื่อนลงแล้วสังเกตด้านซ้ายมือ ให้กดเลือกแบรนเนอร์ "การบริการระบบ E-service เทศบาลตำบลป่าซาง"

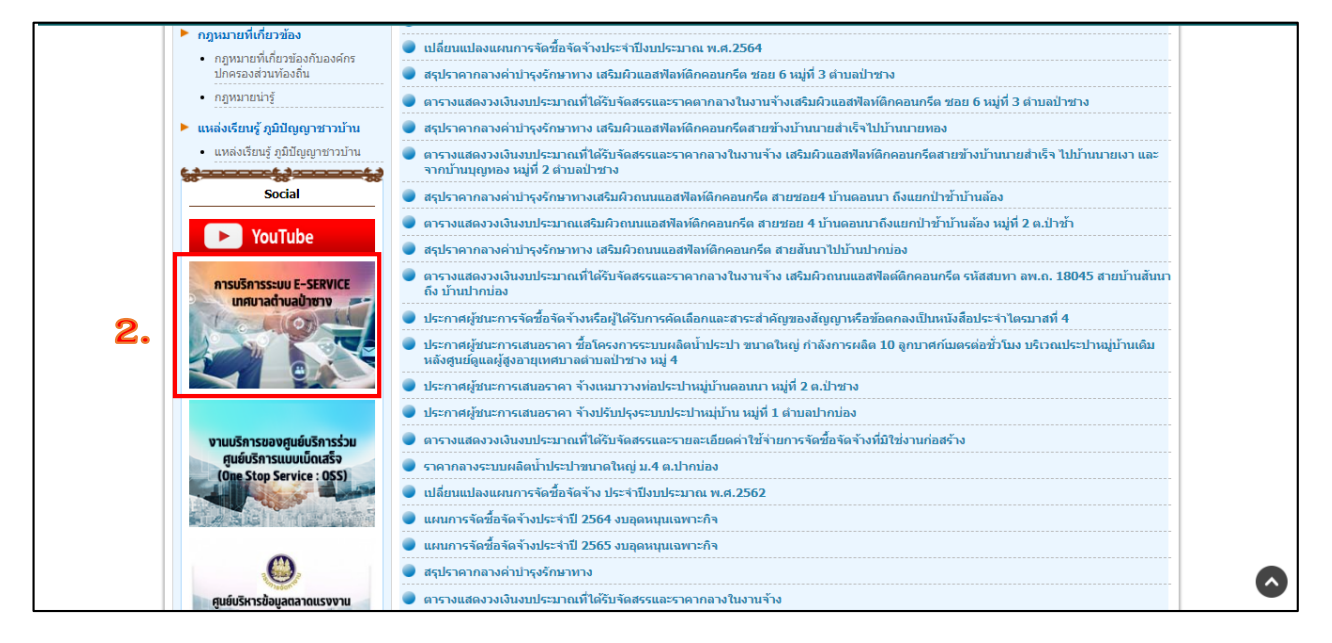

3. เข้าสู่หน้า ระบบยื่นคำขอรับบริการผ่านซ่องทางออนไลน์ กดเลือกเลือกค าร้องที่จะแจ้งรับบริการ

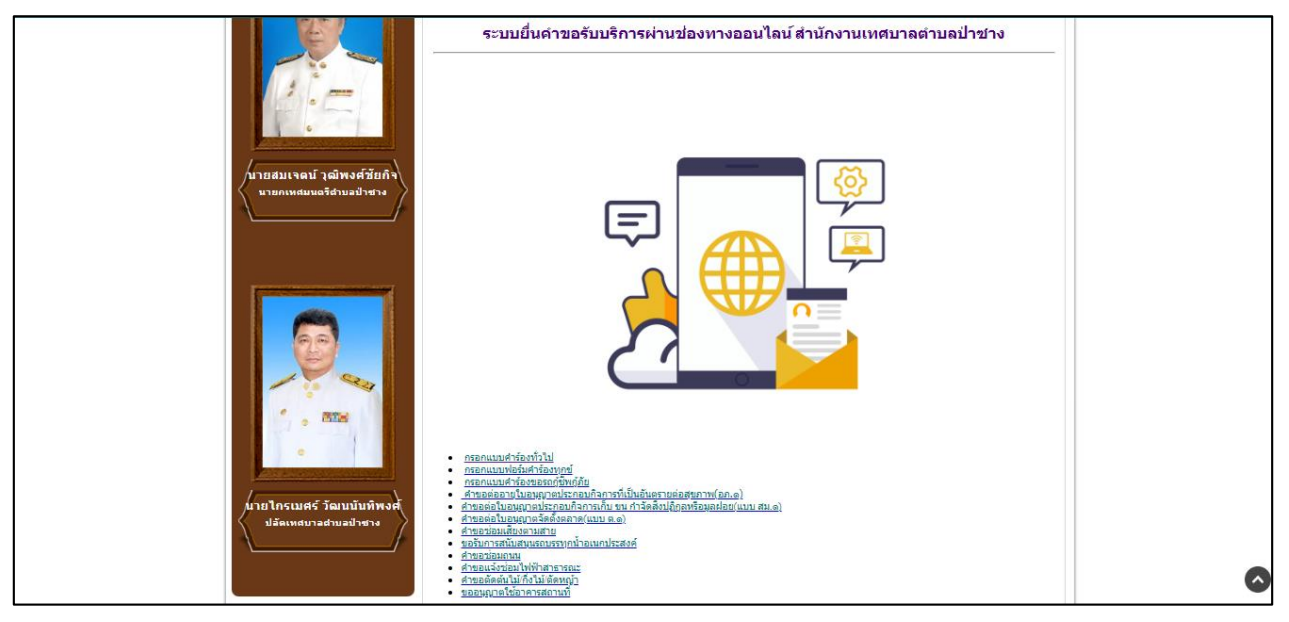

4. กรอกข้อมูลต่างๆ ให้ครบถ้วนทุกช่อง หากมีรูปภาพสามารถแนบรูปภาพได้

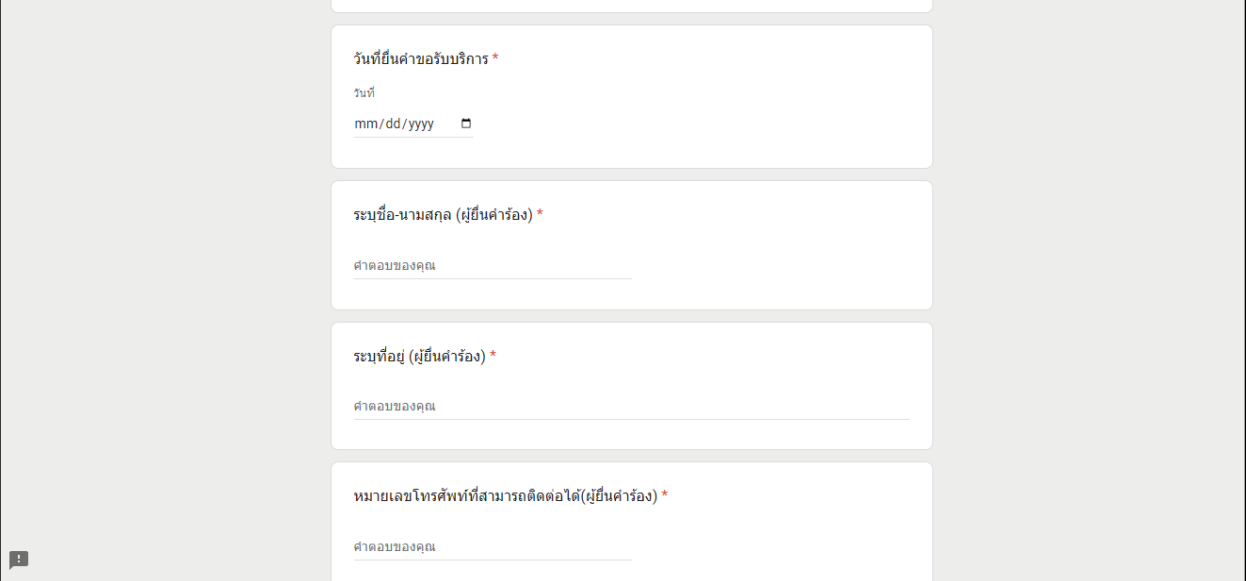

5. เมื่อกดแจ้งคำร้องเสร็จจะมีหน้าต่าง ยืนยันการแจ้งคำร้อง

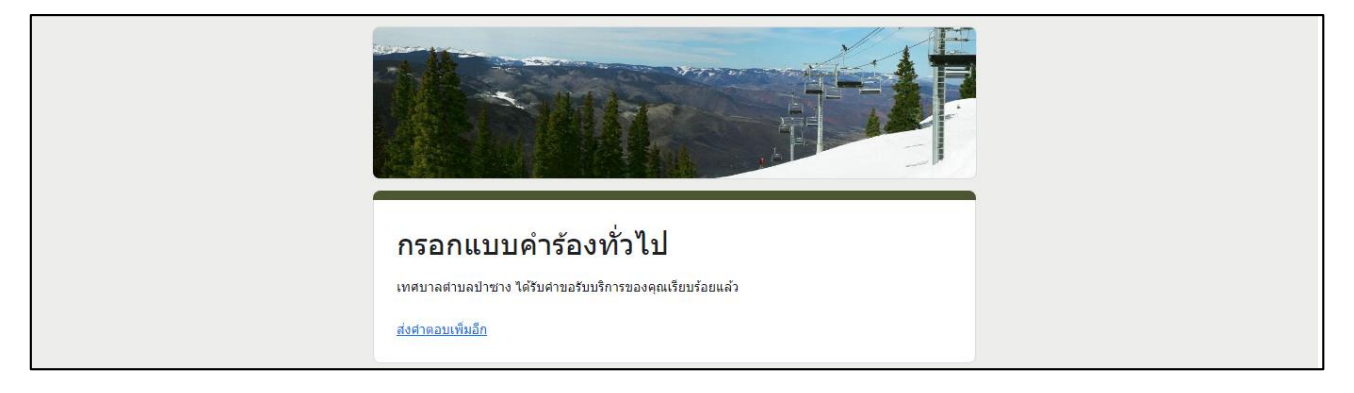